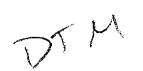

# Worldwide Response Center HP 3000 APPLICATION NOTE #47 CUSTOMIZING OATABASE OATA ITEMS and **CHANGING PASSWORDS IN JCL FILES** Frank September 15, 1988<br>
PACKARD September 15, 1988<br>
Document P/N 5958-5824R2836

 $N\Im$ 

# **RESPONSE CENTER APPLICATION NOTES**

HP 3000 APPLICATION NOTES are published by the Worldwide Response Center twice a month and are distributed with the Software Status Bulletin. These notes address topics where the volume of calls received at the Center indicates a need for addition to or consolidation of information available through HP support services.

Following this publication you *will* find a list of previously published notes and a Reader Comment Sheet. You may use the Reader Comment Sheet to comment on the note, suggest improvements or future topics, or to order back issues. We encourage you to return this form; we'd like to hear from you.

#### NOTICE

The information contained in this document is subject to change without notice.

HEWLETT-PACKARD MAKES NO WARRANTY OF ANY KIND WITH REGARD TO THIS MATERIAL, INCLUDING, BUT NOT LIMITED TO, THE IMPLIED WARRANTIES OF MERCHANTABILITY AND FITNESS FOR A PARTICULAR PURPOSE. Hewlett-Packard shall not be liable for errors contained herein or for incidental or consequential damages in connection with the furnishing, performance or use of this material.

This document contains proprietary information which is protected copyright. All rights are reserved. Permission to copy all or part of this document is granted provided that the copies are not made or distributed for direct commercial advantage; that this copyright notice, and the title of the publication and its date appear; and that notice is given that copying is by permission of Hewlett-Packard Company. To copy otherwise, or to republish, requires prior written consent of Hewlett-Packard Company.

Copyright@ 1988 by HEWLETT-PACKARD COMPANY

## **CUSTOMIZING DATABASE DATA ITEMS**

#### **Introduction**

When customizing database data items care should be taken with regards to the four points listed below. This method only applies to jobs that have been defined in the application planning with CUSTOMIZER.

- 1 Before you change the characteristics of a database data item, first ensure that all the databases where this item is located have been generated, otherwise the CUSTOMIZER may reject the modification.
- 2 If you decide to decrease the length of a data item, and if you use either RELOAD DB DISC or RELOAD DB TAPE, first ensure that all the values stored in this item will fit in the redefined item, otherwise the RELOAD job will fail and purge the database. This problem does not occur with DBUPDATP or DBUPDATR.
- 3 It is strongly recommended you customize CHAIN data items on an even number of characters in all the formats of the application (datasets, data exchange formats, screens and reports), otherwise some jobs or transactions will not work properly. This recommendation especially applies to search items.
- 4 If you decide to add a new data item to a dataset, it is recommended you use a new user defined item rather than a standard item. As a matter of fact, many jobs and transactions use the MOVE CORRESPONDING statement. Using standard items may lead to data corruption and some jobs or transactions may not execute properly. Following are two examples:
	- Example 1: In MM/3000, if you add the item ORDER-NUMBER to the ITEM-DATA dataset, the ALLOCATION MAINT job will fail.
	- Example 2: In MM/3000, if you add the item VENDOR in the ITEM-DATA data-set, the output of the ORDERS BY VENDOR job will not be accurate.

#### \*\*\*\*\*\*\*\*\*\*

#### **Changing Passwords in JCL Files**

For those who use account passwords on the MM/3000 account, here is a simple method for automatically changing account passwords in all the JCL files of the application jobs.

Using EDITOR you can create the following MPE job.

```
!JOB CHGPASS, MGR. << APPL ACCOUNT>>/OLDPASS (*)
!PURGE QSLIST
!FILE QSLIST;DEV=OISC;NOCCTL
!RUN QUERY.PUB.SYS
DEF
APPDIC
5
LP
FALL JOB-LIST.JOB-NAME
REPORT NOPAGE
D1,"T ",2
D1,JOB-FILE-NAME,38
02, "U CHGPASS",9 (**)
D3,"K",1
TF,"E",1
END
EXIT
!PURGE CHGJCLJ
!RENAME QSLIST,CHGJCLJ
!EDITOR
T CHGJCLJ
ADD .1
#JOB CHGJCL, MGR. << APPL ACCOUNT>>/OLDPASS (*)
#EDITOR
IIADD
IEOJ
IIC' "#" TO "!" IN ALL
C ".MRPWORK" TO "" IN ALL
C ".SPCWORK" TO "" IN ALL
K;E
!STREAM CHGJCLJ
!EOJ
```
(\*) «APPL ACCOUNT» should be replaced by you MM account OLDPASS should be replaced by the actual password

(\*\*) CHGPASS is an EDITOR usefile containing the following command

C "0LDPASS" TO "NEWPASS" IN ALL

where OLDPASS is the actual password and NEWPASS the new password.

# **BACK ISSUE INFORMATION**

Following is a list of the Application Notes published to date. If you would like to order single copies of back issues please use the Reader Comment Sheet attached and indicate the number(s) of the note(s) you need.

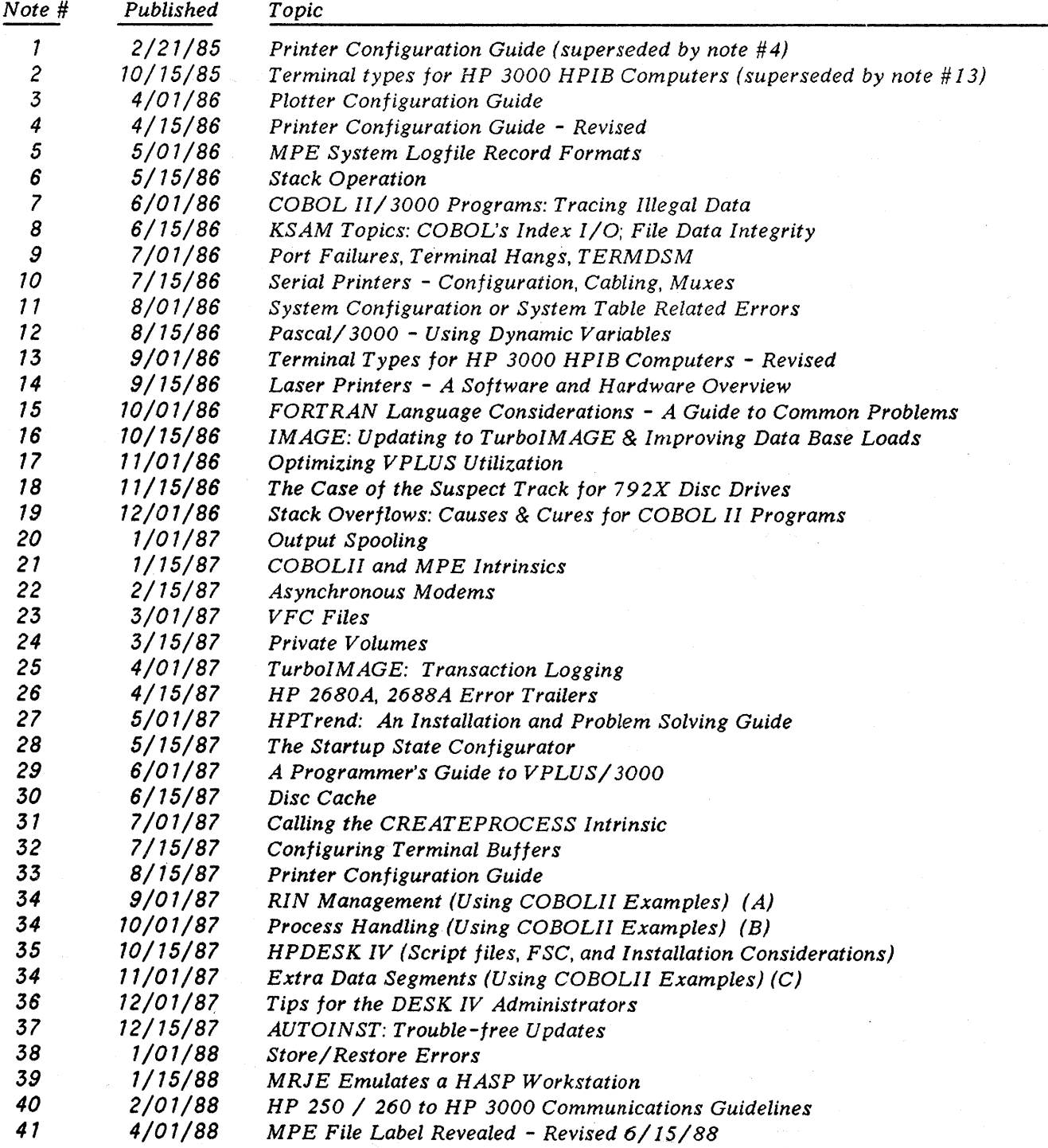

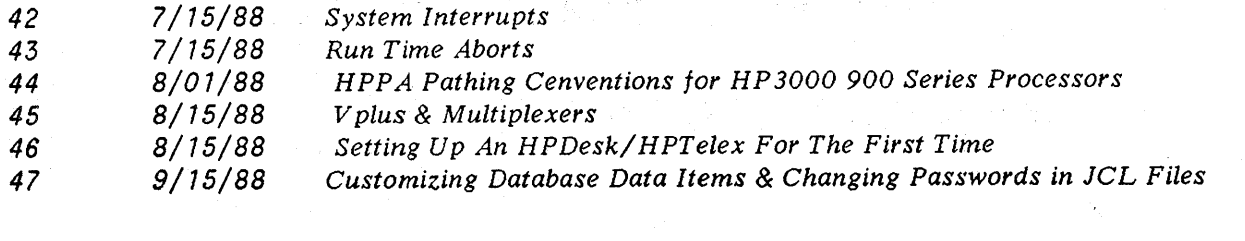

 $\label{eq:2.1} \mathcal{L}(\mathcal{L}) = \mathcal{L}(\mathcal{L}) \left( \mathcal{L}(\mathcal{L}) \right) \mathcal{L}(\mathcal{L}) \left( \mathcal{L}(\mathcal{L}) \right)$ 

## **READER COMMENT SHEET**

#### World Response Center Supports UP 3000 Application Note #47: CUSTOMIZING DATA ITEMS & CHANGING PASSWORDS RC Questions & Answers (September 15, 1988)

We welcome your evaluation of this Application Note and attached RC Questions & Answers Sheet. Your comments and suggestions help us to improve our publications. Please explain your answers under Comments, below.

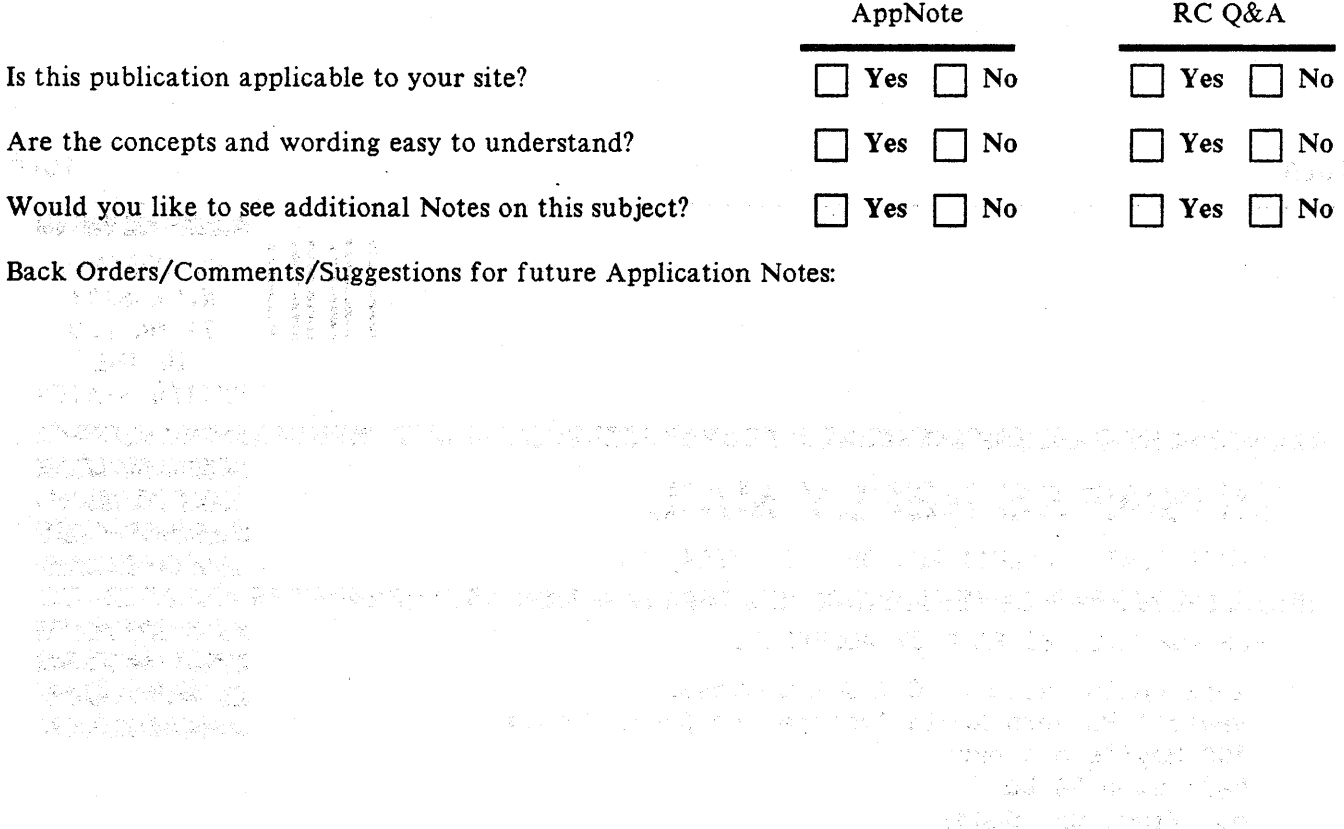

This form requires no postage stamp if mailed in the U.S. For locations outside the U.S., your local HP representative will ensure that your comments are forwarded.

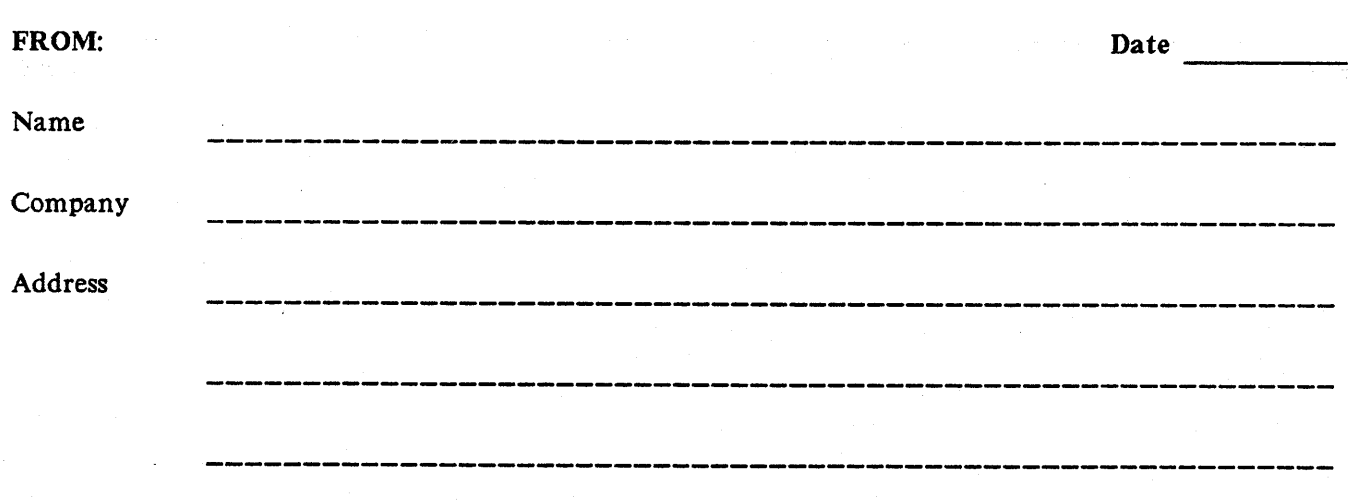

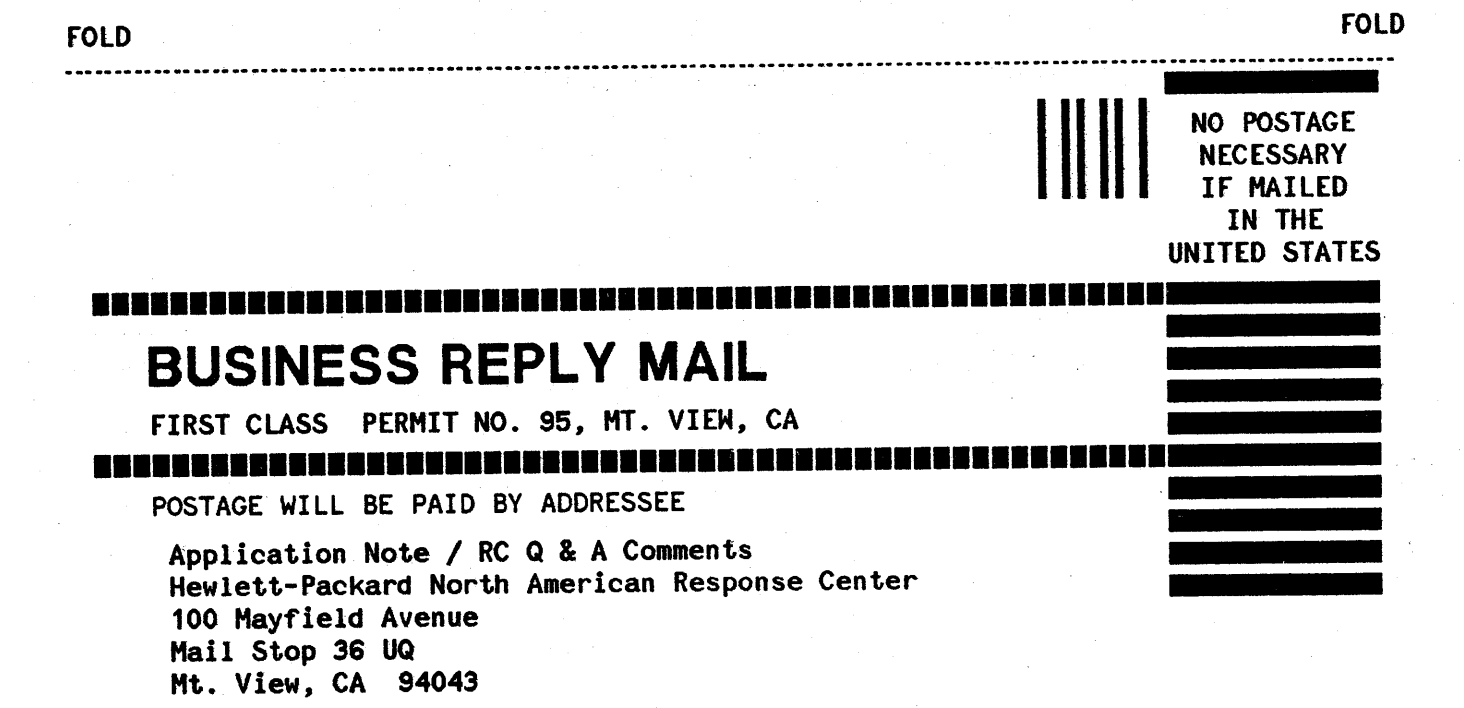

FOLD FOLD

 $\sim$ 

. . . . . . .

# ~~ ~i~K't~6 **RESPONSE CENTER QUESTIONS & ANSWERS**

HP 3000 Questions Commonly Received by the North American Response Centers

- Q. I have a FORTRAN 77 program that uses compiler library functions to generate random numbers. I receive error 166, expression does not represent a value on the Randl function (to generate the starting value). I also receive error 153, inconsistent parameter type on the Rand function (to generate the next value in the series). What must I do to make it work?
- A. The following program successfully calls these routines:

program random real result,start integer\*4 istart equivalence (start,istart) system intrinsic rand1,rand start=rand1 () result=rand(istart) stop end

Note in FORTRAN 77 Rand expects a double word integer, so the result from Rand1 (a real value) must be equivalenced to an integer. FORTRAN 77 also requires a null parameter list for functions with no parameters being passed so Rand 1 requires the empty parentheses.

\*\*\*\*\*

#### Q. How can I print a hardcopy report of my COPYLIB?

A. There are several choices:

1) :FILE xyz;DEV=LP :RUN COBEDIT.PUB.SYS;STDLIST=\*xyz LIB libraryname LIST ALL EXIT

Note you will not see a banner or any prompt; they are all directed to the output file.

2) Create a dummy program which issues a COpy modulename for each part of the copylib and ignore the compile errors.

3) :FILE xyz;DEV=LP :FCOPY FROM=libraryname;TO=\*xyz Reply Y to the question.

Q. The Fortran 77 compiler aborts when attempting to use the BADDRESS function. In fact, it generates 4 pages of stack display. What is causing this to happen?

A. You are attempting to use the function on version A. 00. 08 or A. 00. 09. This function only works starting with Version A. 00. 10, which is available with Vdelta 1.

\*\*\*\*\*

\*\*\*\*\*

Q. ATP/ ADCC ports sometimes become hung, display an ATP/ ADCC Failure at the console, or appear to be broken. What should I do first?

A. It is vital that a port dump be created first after either one of these conditions by using the DUMP command in TERMDSM. PUB. SYS. The DUMP command will create an MPE file with the contents of the dump and will also perform a reset on the port. Other troubleshooting or correcting steps can be performed after the dump is completed if the port is still not working. Attempting to reset the port prior to creating a dump will erase valuable information which could later be used to determine the cause of the problem. It is also important to answer YES to the DUMP PCC MEMORY? prompt when dumping ATP ports.

\*\*\*\*\*

Q. I just updated my HP 3000 to V DELTA  $2$  (MPE G.03.02). Now when my PC users try to use Resource Sharing to access a shared disc on the 3000, the PC hangs. Why is this happening?

A. When updating to Resource Sharing version A. 01. 00 (shipped with V DELTA 2) the PC files must be converted to a new format. If the shared discs on the 3000 are not converted, the PC will hang when trying to connect to the shared disc.

The instructions for converting Resource Sharing to the new format are in the February 1988 update to the "Resource Sharing: System Management" manual. If you do not have this update, please contact your Hewlett-Packard representative.

\*\*\*\*\*

Q: When using transaction REVIEW ROUTE the first two characters of PART-NUMBERS are set to blank on the screen after the information has been displayed. Why does this happen?

A: This is caused by a bug in the product. It happens when the field COMMON-ROUTE-ID has been customized off the screen. To avoid this problem you should leave the COMMON-ROUTE-ID on the screen.

Q: The SECURITY screen is always displayed when you switch from a subsystem to another. Is this normal?

A. This is because you have the FType of the field NAME in the Formspec definition of the SECURITY screen set to R (required). To avoid this problem you should set the FType to 0 (optionaI).

\*\*\*\*\*

\*\*\*\*\*

\*\*\*\*\*

Q. Is the 35401A AUTOCHANGER cartridge tape unit supported for Image transaction logging?

A. Yes, the Autochanger can be used for transaction logging. This is documented in the UB-Delta-2 Communicator (Part No. 5958-3156).

Q. I have just added a new password with DBUTIL. PUB. SYS and now the password will not work to open the data base. I used the SET command in DBUTIL to do this. What is happening?

A. If when you created the data base user class numbers 1,2 and 3 were defined with passwords and now you use DBUTIL's SET command to add a password to user class number 4. The password given to user class number 4 will not work. This is because user class number 4 was not given access to any items or sets at the time the data base was created.

You could use DBUTIL's SET command to change an existing password for example:

:RUN DBUTIL.PUB.SYS

>SET basename PASSWORD 1=pass >EXIT

This would set user class number 1 to a new password.

Another problem you may encounter is if you add a password to user class 4 (which is not defined for access in the data base) and this password is the same as the password for user class number 1 now user class number l's password will not work. This is because "If the same password is assigned to mulitple user class numbers, the highest numbered class is used." Therefore it will use the highest user class number which in this case would be 4 and it does not have access to any item or set in the data base.

10. 野龙 2011. 大豆 不了 Hay 2012. 2012. 12:41  $\label{eq:2.1} \frac{1}{2} \left( \frac{1}{2} \sum_{i=1}^n \frac{1}{2} \left( \frac{1}{2} \sum_{i=1}^n \frac{1}{2} \sum_{i=1}^n \frac{1}{2} \sum_{i=1}^n \frac{1}{2} \sum_{i=1}^n \frac{1}{2} \sum_{i=1}^n \frac{1}{2} \sum_{i=1}^n \frac{1}{2} \sum_{i=1}^n \frac{1}{2} \sum_{i=1}^n \frac{1}{2} \sum_{i=1}^n \frac{1}{2} \sum_{i=1}^n \frac{1}{2} \sum_{i=1}^$  $A_{\rm{max}}(t) = \sqrt{1 + \frac{1}{2} \sum_{i=1}^{n} \sum_{j=1}^{n} \sum_{j=1}^{n} \sum_{j=1}^{n} \sum_{j=1}^{n} \sum_{j=1}^{n} \sum_{j=1}^{n} \sum_{j=1}^{n} \sum_{j=1}^{n} \sum_{j=1}^{n} \sum_{j=1}^{n} \sum_{j=1}^{n} \sum_{j=1}^{n} \sum_{j=1}^{n} \sum_{j=1}^{n} \sum_{j=1}^{n} \sum_{j=1}^{n} \sum_{j=1}^{n} \sum_{j=1}^{n} \sum_{j=1}$ 

So, if you are adding or changing passwords in your data base, make sure the user class number is listed for access to the appropriate items and sets. If there are duplicate passwords the security listed for the highest user class number is valid for lower user class numbers with the same password.

\*\*\*\*\*

- Q. I had an Image abort and it created an I file. I did not see any error message other than Error  $\#68$ "DBB DISABLED; POTENTITIAL DAMAGE; ONLY DBCLOSE ALLOWED". The DBB disabled error message was not the original error message. How do I find out the original error message?
- A. You can retrieve the error message from the I file by executing a :RUN DBDRIVER. PUB. SYS,CLONE. This will ask you for the file to be Cloned? At this point give it the I file name. This will produce a listing (DBDRLIST) and in the first few lines you will have the abort message. You probably do not want to print the entire listing since most of it is octal numbers.

\*\*\*\*\*

- Q. I have received an Image Status error -9 reported. What does this mean?
- A. This error is "MPE ERROR RETURNED BY GETDSEG OF %32764 WORDS", This can indicate an out of resource condition for Virtual Memory(VM) and/or Data Segment Table (DST). If you have OPT run this to check the percentage of usage for VM and DST. If you do not have OPT you may have a contributed utility called TUNER or TUNERS in PRV. TELESUP. Run this utility to find the percentage of usage. One of these two values may need increasing to correct the problem.

\*\*\*\*\*

Q. When converting from IMAGE to TurboIMAGE, do I need to recompile all my source programs?

A. No, when converting from IMAGE to TurboIMAGE, recompiling is not necessary.,

Q. I have received an error-110 returned from DBOPEN When the data base is DBOPENed the condition word contains -110 and the next word in the status array contains a 7. In Appendix A, "Error Messages", of the Image manual (Part No. 32215-9003) it states that I should contact Hewlett Packard for information. What causes this to occur?

\*\*\*\*\*

A. This error occurs when a user accesses an Image data base that has transaction logging enabled and that user does not have LG capability. It is actually the MPE OPENLOG intrinsic that fails in this case, as described in theMPE V Intrinsics Manual (Part No. 32033-90007).

LG capability can be added using the ALTACCT and the ALTUSER commands, as described in the Systems Operations and Resource Management Reference Manual (Part No. 32033-90005).

Q. When attempting to :RUN DBSCHEMA.PUB.SYS I received the error "STACK SPACE REQUIRED EXCEEDS CONFIGURATION MAXDATA. (CIERR 638)". DBSCHEMA.PUB.SYS will not run successfully. What is the happening?

\*\*\*\*\*

A. The STANDARD STACK SIZE in your system configuration may need adjusting. If you receive the error listed and your STANDARD STACK SIZE is 4096, lowering this to 1200 should solve the problem. STD STACK SIZE is the last question under SEGMENT LIMIT CHANGES? in SYSDUMP.

\*\*\*\*\*

- Q. What is the maximum number of items allowed in an IMAGE/3000 data base?
- A. You may have a maximum of 255 items in an IMAGE/3000 data base and 1023 items in a TurboIMAGE data base.

\*\*\*\*\*

#### Q. What order will Detail.Records be added on a DBPUT?

A. A DBPUT will add an entry to the next available location if no entries have been deleted. If entries have been deleted, IMAGE will try to reuse those locations before adding to the end of the data set.

Q. What does the the following error message indicate?

#### THE RECORD JUST READ IS UNRECOGNIZABLE (DBUTILERR -74) during DBLOAD

A. This error occurs if a tape error or interface error has occurred between the time you posted a record and read the next one. An example would be a power failure while the tape was mounted.

If the error is not due to a physical tape problem, you should be able to start the DBLOAD again.

If there is a physical tape problem (the same record fails, the tape retries multiple times), you may need to restore a backup of the data base and perform another DBUNLOAD. Try cleaning the tape heads first.

If problems persist, you may have a hardware problem.

#### \*\*\*\*\*

- Q. I did a log logid; STOP. When I issued a log logid; $RESTART$  I received the message "LOG FILE FULL" and I could not restart logging again, even with the ";AUTO" option. Why?
- A. When logging is stopped, a stop log reload is written to the log file. If the file is full, or close to being full, there is not enough room to write this top log record. Before stopping the logging process, check to see if the log file is near it's limit. If so, let it automatically change over, or issue a CHANGELOG\* command, the issue the log 10gid;STOP.

\*Changelog command for Turbo Image only.

\*\*\*\*\*

- Q. With IMAGE/3000, we used QUERY and did a FORM SETS on the database which would flag the datasets as being modified. This would guarantee all datasets and root file would be stored. With TURBOIMAGE/3000, FORM SETS no longer flags the sets as being modified. How can we get all sets to be flagged as being modified so they are backed up during our partial dump?
- A. TURBOIMAGE/3000 changes the way it opens the datasets; instead, it uses global fopens. FORM SETS will no longer set the modified date on each dataset. However, there is a quick workaround. Each data sets file label contains the access and file security on that particular file. Via DBUTIL, you may use the ">>SECURE dbname" which will set the security to on (default) and cause the file label of each dataset to be modified to the current date. This will cause the entire database to be stored on partial dump. Note that if your security is released on the database, the DBUTIL RELEASE command will also modify the file label on each dataset.

# HEWLETT RESPONSE CENTER QUESTIONS & ANSWERS

HP PC Questions Commonly Received by the North American Response Centers

### PC QUESTIONS AND ANSWERS

- Q. I received an IO card parity interrupt XXXX:XXXX error when the system is turned on or while using my software packages. What causes this?
- A. The 10 parity interrupt error occurs when there is a hardware problem with the memory chip located at address XXXX:XXXX. If you receive this error, you will need to place a hardware call on your computer.

\*\*\*\*\*

- Q. I am using a Novell LAN with both Vectra and Everex PCs. (The Vectras are running Vectra DOS v3.1 and the Everex units are using PC-DOS v3.1) When I load an application from the Vectra and later exit, I received the error message "INVALID COMMAND.COM – SYSTEM HALTED". I then had to reboot the Vectra to recover. My Everex PCs do not give me this error - what is the problem?
- A. Programs such as 1-2-3, Symphony, and Reflex overwrite COMMAND. COM and try to reload it upon exiting from the application. In the case of a Novell LAN, the application is loaded using Vectra DOS and tries to exit with PC-DOS, the version on the Novell server. To correct this problem, use Novell's SYSCON on the server and change the individual user's logon script files to include this statement: SET COMSPEC=C:\COMMAND. COM

Now the application will be forced to load and exit using the same version of COMMAND. COM. The Everex PCs were not experiencing this problem, because they were using the same version of DOS as the Novell server.

\*\*\*\*\*

- Q. I have installed a new *Z400* baud internal modem, PIN *Z4541A* (or B) in my Vectra CS, ES, or RS. Advance Link recognizes it but I cannot dial out. What is happening?
- A. There is a known hardware problem with these modems. Not all modems exhibit this problem. Only

some of these with ROM revision 3.0 have this problem. To check the ROM revision of your modem, while in terminal mode enter the following:

#### AT S254?<CR>

If the response from the modem includes 24-Jun-87 you have rev 3.0 ROMs. Having the 3.0 ROMs does not guarantee failure. If it fails to dial out, the modem should be returned for exchange.

The modems that have been fixed will have a white sticker on the bracket that holds the card to the PC case. On this sticker there will be a date code of 2688.